# **Samba™API+IHM Guide d'installation**

# **SM35-J-RA22/SM43-J-RA22 SM70-J-RA22**

- **12 entrées digitales, incluant 1 entrée codeur/HSC, 2 entrées analogiques, 2 entrées PT100/TC**
- **8 sorties relais 2 sorties analogiques**

# **Description générale**

Tous les automates abordés dans ce guide sont des automates programmables micro-API+IHM, ils comprennent une IHM et des E/S embarquées.

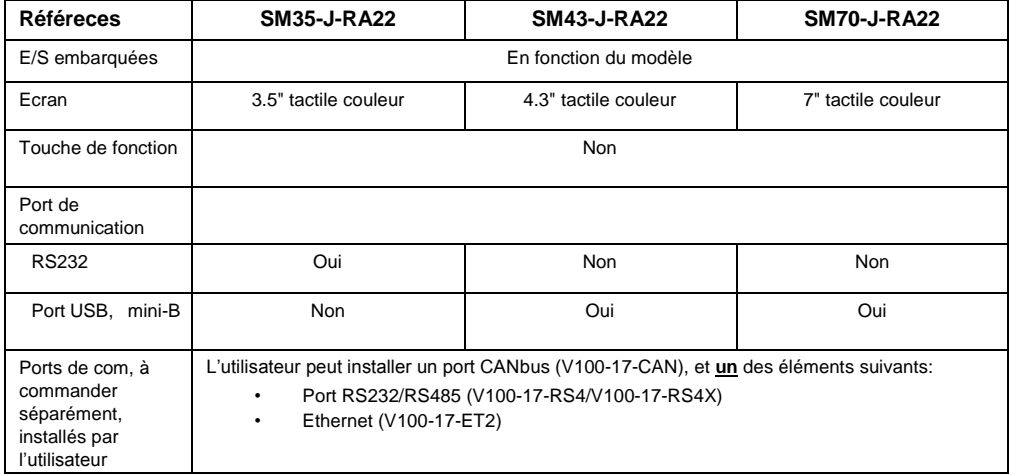

# **Contenu du kit**

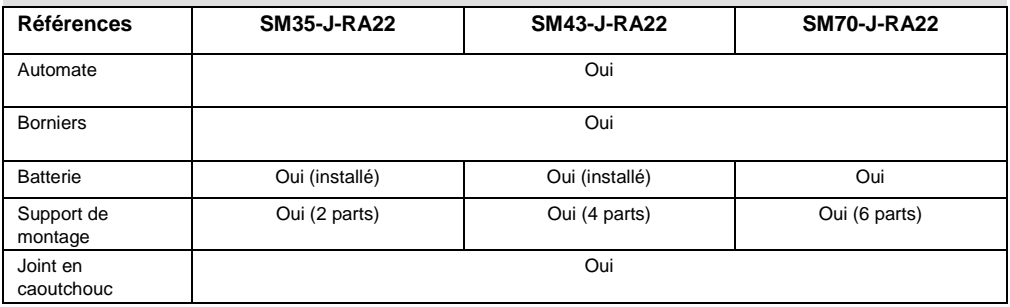

# **Symboles d'alerte et Restrictions générales**

Lorsqu'un des symboles suivants apparait, lisez attentivement les informations associées.

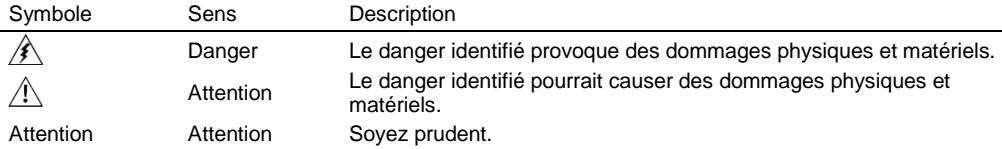

- Tous les exemples et schémas sont destinés à vous aider. Ils ne garantissent pas l'opération. UNITRONICS n'accepte aucune responsabilité pour l'usage de ce produit même utilisé suivant les exemples fournit.
- Jetez ce produit selon les règlements et selon les normes locales et nationales.
- Ce produit doit être installé par un personnel qualifié.
	- Le non-respect des consignes de sécurité peut causer des blessures graves ou des dommages matériels.
		- N'essayez pas d'utiliser cet appareil avec des paramètres qui dépassent les niveaux admissibles.
		- Ne pas branchez/débranchez l'appareil lorsqu'il est sous tension.

## **Normes environnementales**

- Ventilation: 10mm d'espace est requis entre les bords du haut/bas du produit.
	- Ne pas l'installer dans les zones dangereuses telles que : poussière excessive ou conducteur, gaz corrosif ou inflammable, l'humidité ou la pluie, une chaleur excessive, chocs d'impact régulier ou des vibrations excessives, selon les normes indiquées dans la fiche technique du produit.
	- Ne pas le plonger dans l'eau ou laisser de fuite d'eau sur l'appareil.
	- Ne pas laisser des débris tombés à l'intérieur de l'appareil lors de l'installation.
	- Installez à une distance importante des câbles de haute tension et des alimentations électriques.

 $\mathcal{N}$ 

### **Samba™ PLC+ HMI**

# **Montage**

# **Dimensions**

**SM35** 

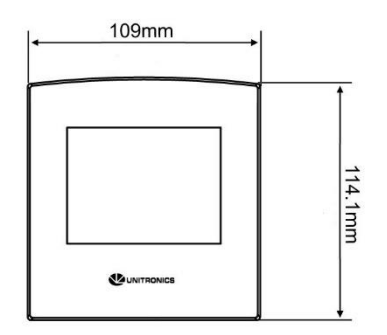

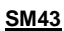

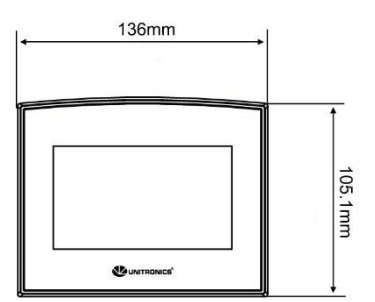

**SM70**

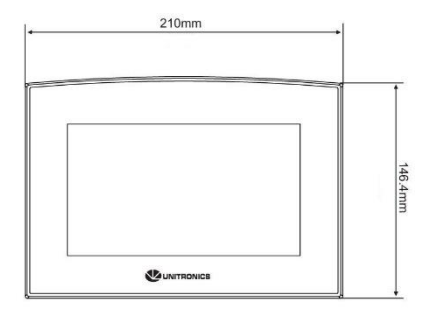

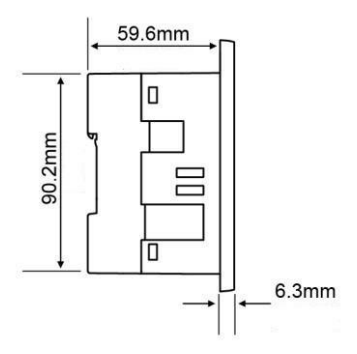

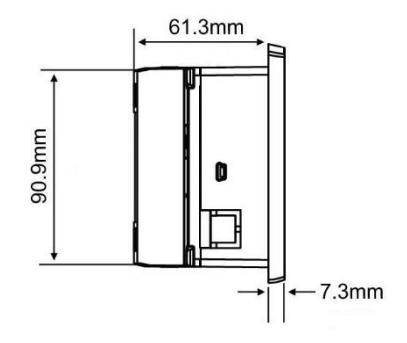

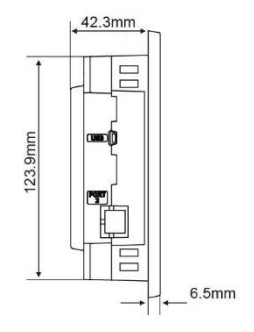

### **Montage sur panneau**

Avant de commencer, notez que le panneau de montage ne peut être plus de 5mm d'épaisseur.

#### **Liste des modèles UL :**

**Pour répondre à la norme UL508, le montage sur panneau de l'appareil se fait sur une surface plane d'une enceinte de type 1.**

- 1. Faire une découpe de la taille appropriée :
	- SM35: 92x92mm
	- **SM43: 122.5x91.5mm**
	- SM70 : 193x125mm
- 2. Glissez le produit dans la découpe, s'assurer que le joint en caoutchouc est en place.
- 3. Poussez les supports de montage dans leurs fentes sur les côtés du produit, comme indiqué sur la figure ci-dessous.
- 4. Serrez les vis du support contre le produit. Maintenir les supports solidement contre l'unité tout en serrant la vis.
- 5. S'il est monté correctement, le produit est situé au centre de la découpe comme indiqué sur la figure ci-dessous.

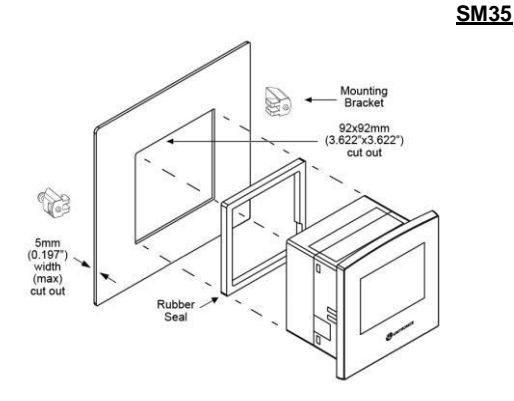

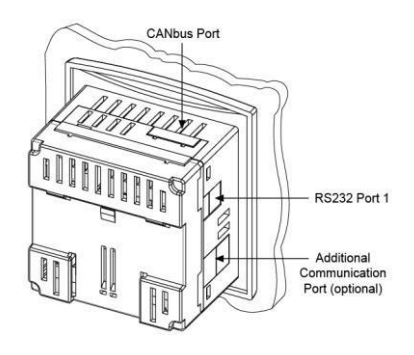

#### **Samba™ PLC+ HMI**

**SM43**

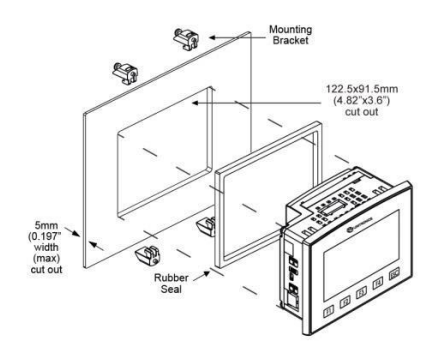

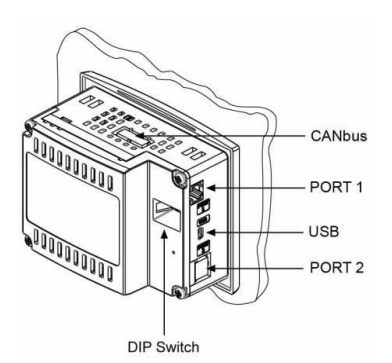

**SM70**

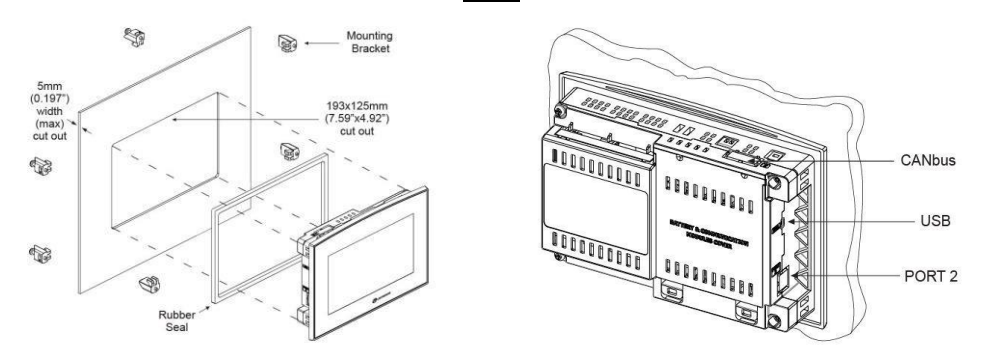

# **Câblage**

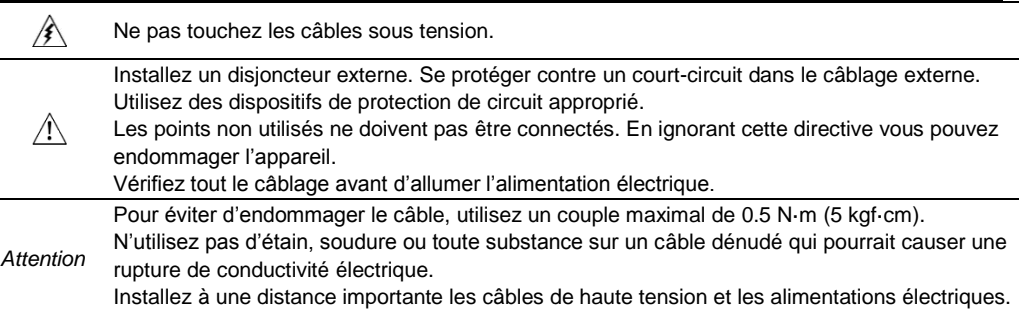

### **Procédure de câblage**

Utilisez les bornes de sertissage pour câblage; Utilisez 3.31 mm² –0.13 mm² (12-26 AWG):

1.Dénudez le câble sur une longueur de 7±0.5mm.

- 2.Dévissez la borne à sa position la plus large.
- 3.Insérez le câble complètement dans le connecteur afin d'assurer une bonne connexion.
- 4.Serrez suffisamment pour garder le câble connecté.
- Les câbles d'entrées ou de sorties ne doivent pas être exécutés par le même câble multiconducteur ou partager le même fil.
- Prévoir des chutes de tension et des interférences sonores avec des lignes d'E/S utilisées sur une distance prolongée. Utilisez un câble correctement dimensionné pour la charge.
- L'automate et les signaux d'E/S doivent être connectés au même signal 0V.

# **E/S**

**SM35/43/70-J-RA22** comprennent un total de 12 entrées, 8 relais et 2 sorties analogiques. Les entrées peuvent être adaptées de la façon suivante :

Les 12 entrées peuvent être utilisées comme des entrées digitales. Elles peuvent être câblées en groupe, configurées en NPN ou PNP par un cavalier.

De plus, selon la configuration des cavaliers et le câblage approprié :

- Les entrées 5 et 6 peuvent fonctionner comme des entrées analogiques ou digitales.
- L'entrée 0 peut fonctionner comme un compteur rapide, ou comme codeur incrémental ou en entrée digitale normale.
- L'entrée 1 peut fonctionner comme reset de compteur rapide, ou comme codeur incrémental ou en entrée digitale normale.
- Si l'entrée 0 est définie comme un compteur rapide (sans remise à zéro), l'entrée 1 peut fonctionner comme une entrée digitale normale.
- Les entrées 7-8 et 9-10 peuvent fonctionner comme digitales, thermocouples, ou en entrées PT100; L'entrée 11 peut également servir comme signal CM pour PT100.

# **Configuration des cavaliers d'entrée**

Les tableaux ci-dessous montrent comment définir le cavalier pour modifier la fonctionnalité des entrées. Pour accéder aux cavaliers d'E/S, vous devez ouvrir l'automate conformément aux instructions commençant à la page 11.

 $\mathbb{A}$  • Des combinaisons de cavaliers incompatibles et des connexions peuvent gravement endommager l'automate.

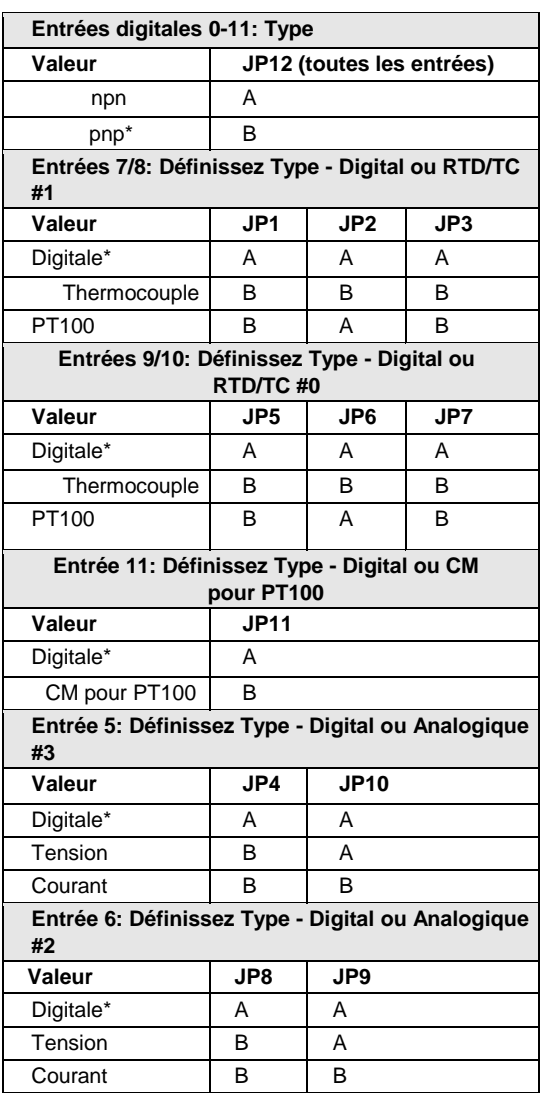

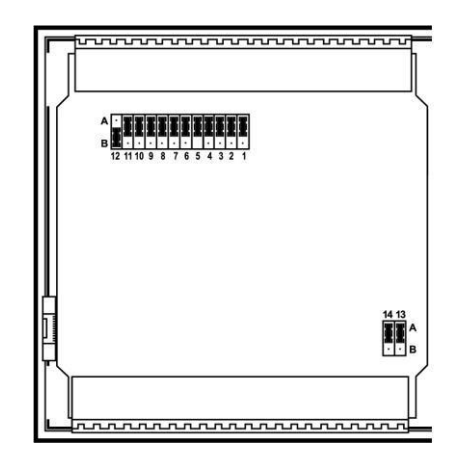

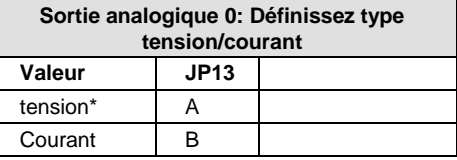

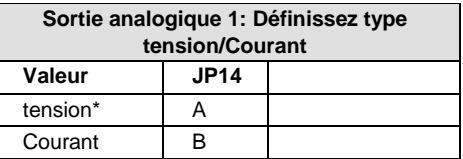

\*Paramètres par défaut

# **Câblage d'E/S**

**Entrée npn**

Câblage d'entrée Câblage d'entrée HSC

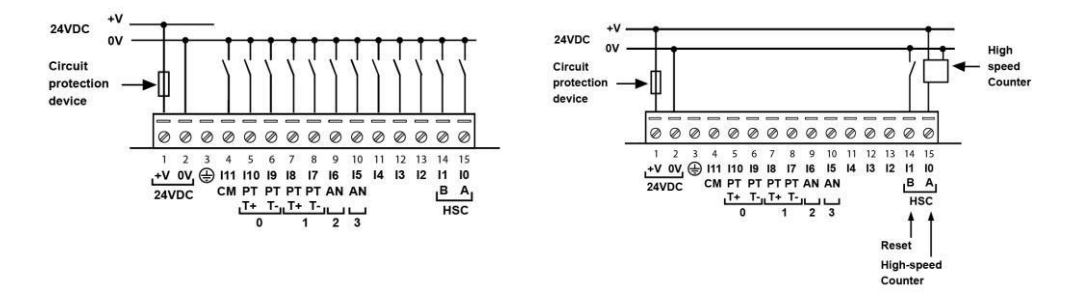

#### **Entrée pnp**

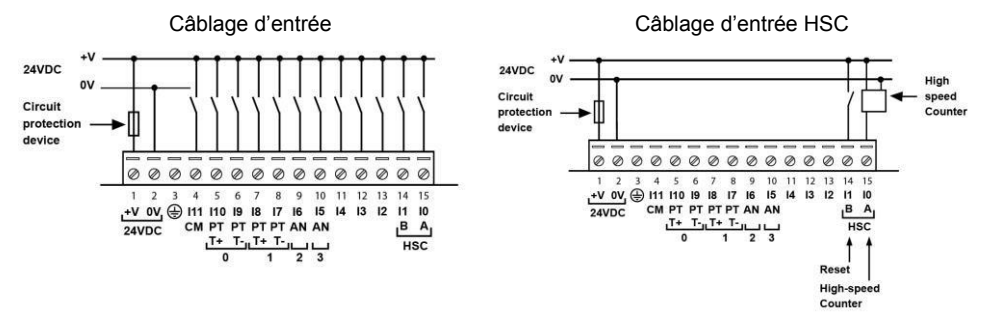

#### **Codeur incrémental**

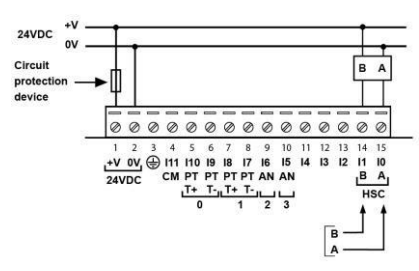

### **Entrée analogique**

courant (2/3 câbles) et tension

Câblage d'entrée analogique, Câblage d'entrée analogique, courant (4-câbles),

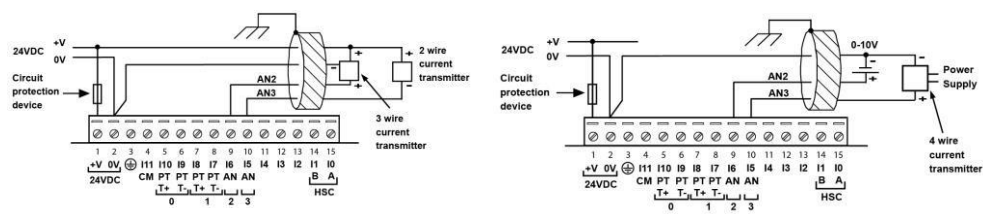

- Les boucliers doivent être connectés à la source du signal.
- Le signal 0V de l'entrée analogique doit être relié au 0V de l'automate.

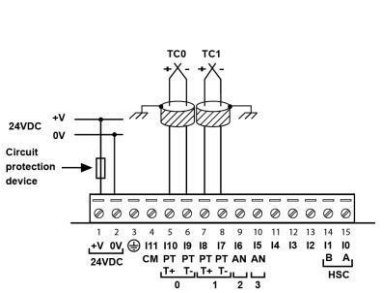

- Thermocouple 0: utilise l'entrée 9 en négative et l'entrée 10 en positive.
- Thermocouple 1: utilise l'entrée 7 en négative et l'entrée 8 en positive

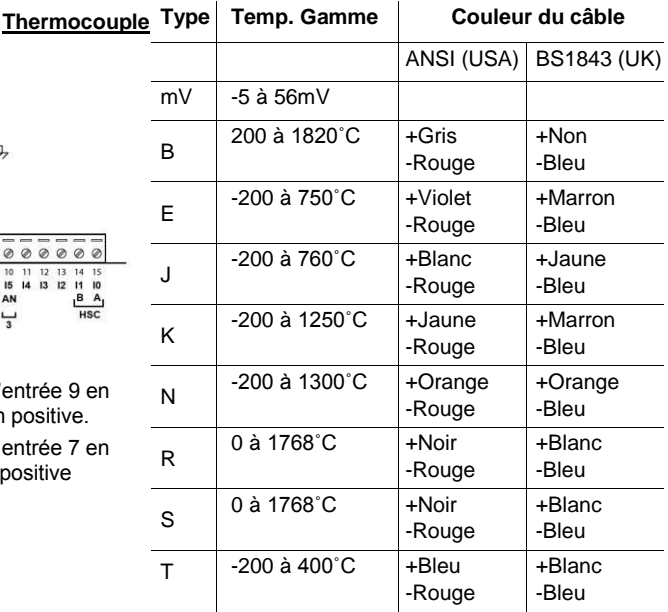

# **RTD**

- PT100 (Capteur 0): utilise les entrées 9 et 10, associées au signal commun (CM).
- PT100 (Capteur 1): utilise les entrées 7 et 8, associées au signal commun (CM).
- 4 câbles PT100 peuvent être utilisés en laissant un des capteurs non connecté.

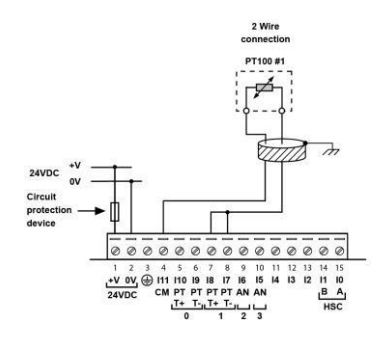

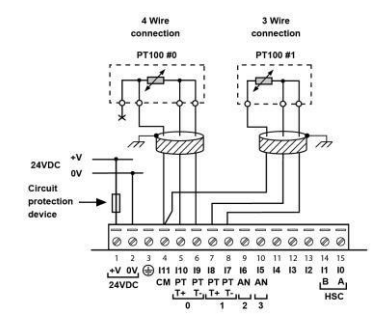

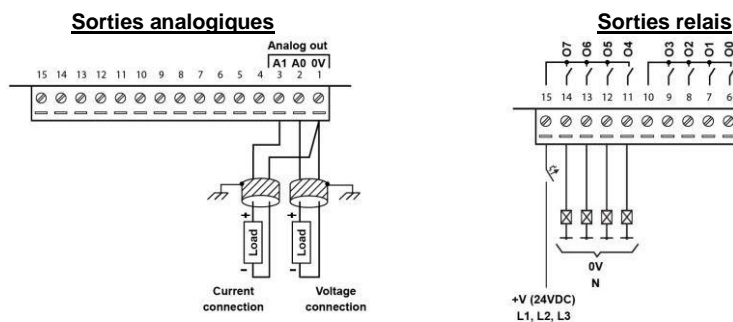

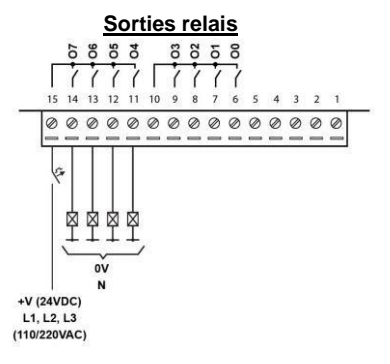

### **Augmentation de la durée de vie des contacts**

Pour augmenter la durée de vie des contacts

relais et protéger l'extension des dommages potentiels par EMF inverse, connectez-vous :

A une diode de blocage en parallèle avec

chaque charge inductive DC.

A un filtre RC en parallèle avec chaque charge inductive AC.

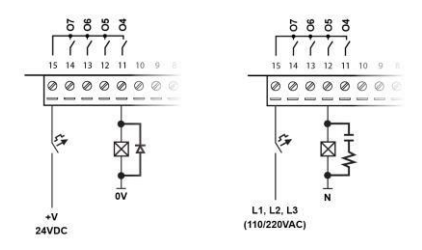

# **Alimentation**

L'automate nécessite une alimentation externe de 24VDC.

L'alimentation doit comporter une double isolation. Les sorties doivent être évaluées comme SELV/PELV/Class2/Environnement de puissance limitée.

Utilisez séparément les câbles pour raccorder la ligne de terre fonctionnelle (bornes 3) et la ligne 0V (bornes 2) pour le système terre. Installez un disjoncteur externe. Se protéger contre un court-circuit dans le câblage externe.

Vérifiez tous les câbles avant d'allumer l'alimentation électrique. Ne connectez pas les signaux 110/220 VAC en "neutre" ou à la "phase" au point 0V de l'appareil.

En cas de fluctuation de tension ou de nonconformité aux spécifications de tension électrique d'alimentation, connectez l'appareil à une alimentation régulée.

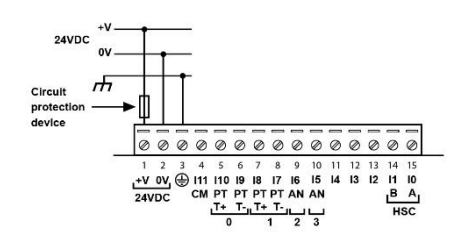

# **Mise à la terre**

Pour maximiser les performances du système, éviter les interférences électromagnétiques avec les précautions suivantes :

- L'automate monté sur un coffret métallique.
- Connectez chaque commun à la terre et reliez-le à la masse de votre système.

Pour le câblage de terre, utilisez le câble le plus court et le plus épais possible.

# **Port de communication**

 $\mathscr{B}$ Mettez hors tension avant d'effectuer la connexion au port de communication.

*Attention* Utilisez toujours les adaptateurs appropriés. .

#### **SM43/SM70-J-RA22**

Cette série est équipée d'un port USB.

*Attention*  Le port USB du SM43 n'est pas isolé. Assurez-vous que le PC et l'automate soient connectés au même potentiel. Le port USB peut servir pour la programmation, le téléchargement d'OS et l'accès au PC.

#### **SM35-J-RA22**

Cette série est équipée d'un port RS232.

 Les signaux RS232 sont reliés au 0V de l'automate; le 0V est fournie par l'alimentation.

*Attention* Le port série n'est pas isolé. Si l'automate est utilisé avec un périphérique externe non isolé, éviter une tension potentielle qui est supérieure  $\dot{a} \pm 10V$ .

Utilisez le port RS232 pour télécharger des programmes sur le PC, et pour communiquer avec des ports séries et des applications, telle que SCADA.

### **Brochage**

La liste des broches ci-dessous montrent les signaux de port de l'automate.

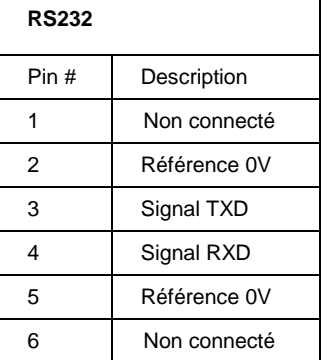

# **Ouverture de l'automate**

 Avant d'effectuer ces actions, touches un objet de mise à la terre pour décharger les charges électrostatiques.

Evitez de toucher directement le PCB. Tenez le PCB par ses connecteurs.

- 1. Mettez hors tension, déconnectez et démontez l'automate.
- 2. La couverture arrière de l'automate comprend 4 vis, situées dans les coins. Retirez les vis et retirez le capot arrière.

### **Modification des paramètres d'E/S**

 La carte d'E/S de l'automate est maintenant visible, ce qui vous permet de modifier les paramètres d'E/S selon les cavaliers.

Note: La photo est à titre d'illustration. (SM70)

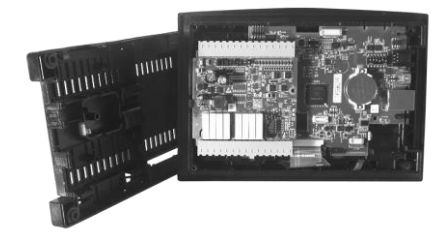

í

#### **Samba™ PLC+ HMI**

### **Fermeture de l'automate**

Replacez la coque arrière de l'automate et serrez les vis du coin.

**Notez que vous devez remplacer la coque arrière en toute sécurité, avant d'alimenter l'automate.**

Les informations contenues dans ce document reflètent les produits à la date d'impression. UNITRONICS se réserve le droit, sous réserve de toutes les lois applicables, à tout moment, à sa seule discrétion et sans préavis, d'interrompre ou de changerr la fonction, les designs, les matériaux et les autres spécifications de ses produits, de façon permanente ou temporaire, de retirer sa gamme du marché.

Tous les renseignements dans le document sont fournis sans garantie d'aucune sorte, soit explicite ou implicite, inclus mais non limité de toutes garanties implicites de qualité marchande ou adéquate à un usage particulier et non de contrefaçon. UNITRONICS n'assume aucunes responsabilités pour les découlant de l'utilisation ou l'interprétation de ses informations.

Les noms, marques, logos et marques de services présentés dans le document, y compris leur conception, sont la propriété de UNITRONICS (1989) (R »G) Ltd ou d'autres tiers, vous n'êtes pas autorisés à les utiliser sans le consentement écrit préalable de la société UNITRONICS ou du tiers les possédant.

**DOC17020-A2 02/16**